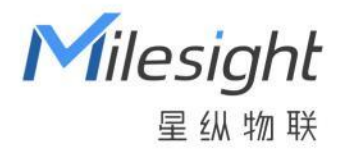

# 星纵 AIoT 推理平台

安装指南

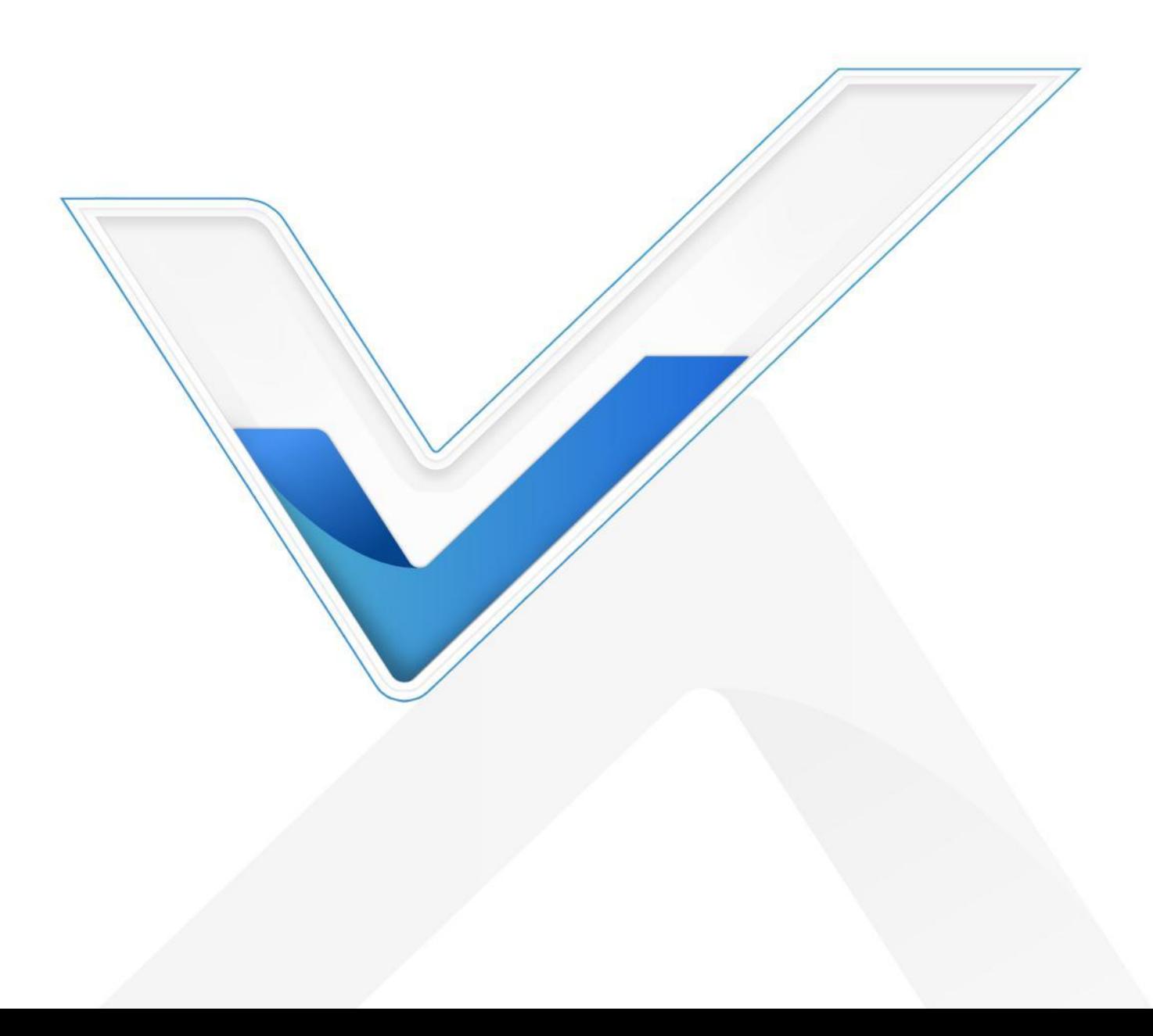

## **关于本指南**

本指南将帮助您在 Ubuntu 上使用 Docker 安装和启动星纵 AIoT 推理平台。 本手册适用于以下用户:

- 分销商
- 网络规划师
- 负责网络配置和维护的网络管理员

## **版权所有© 2011-2024 星纵物联 保留所有权利。**

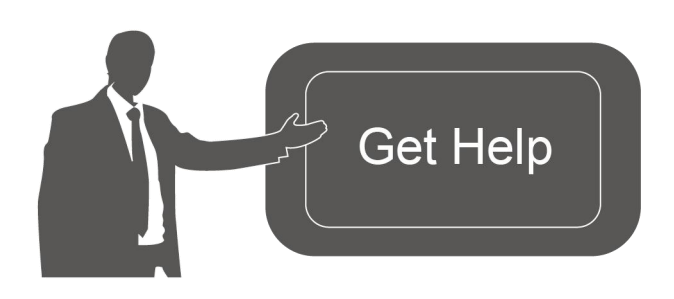

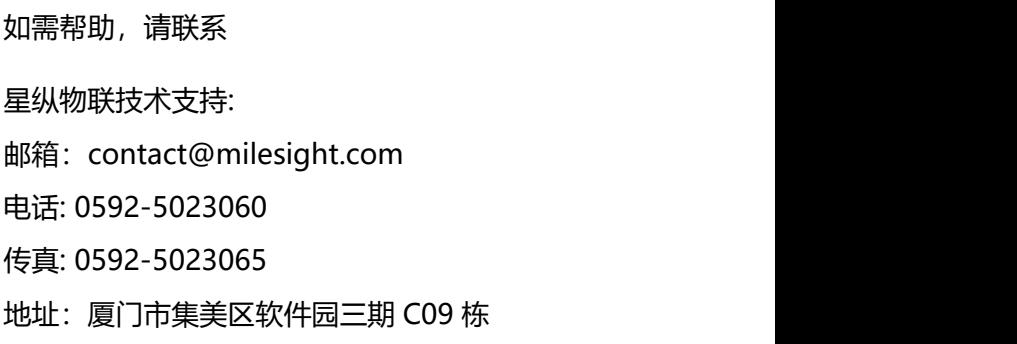

## **文档修订记录**

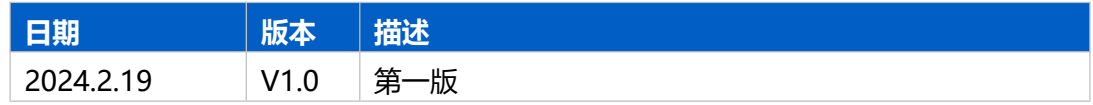

# 目录

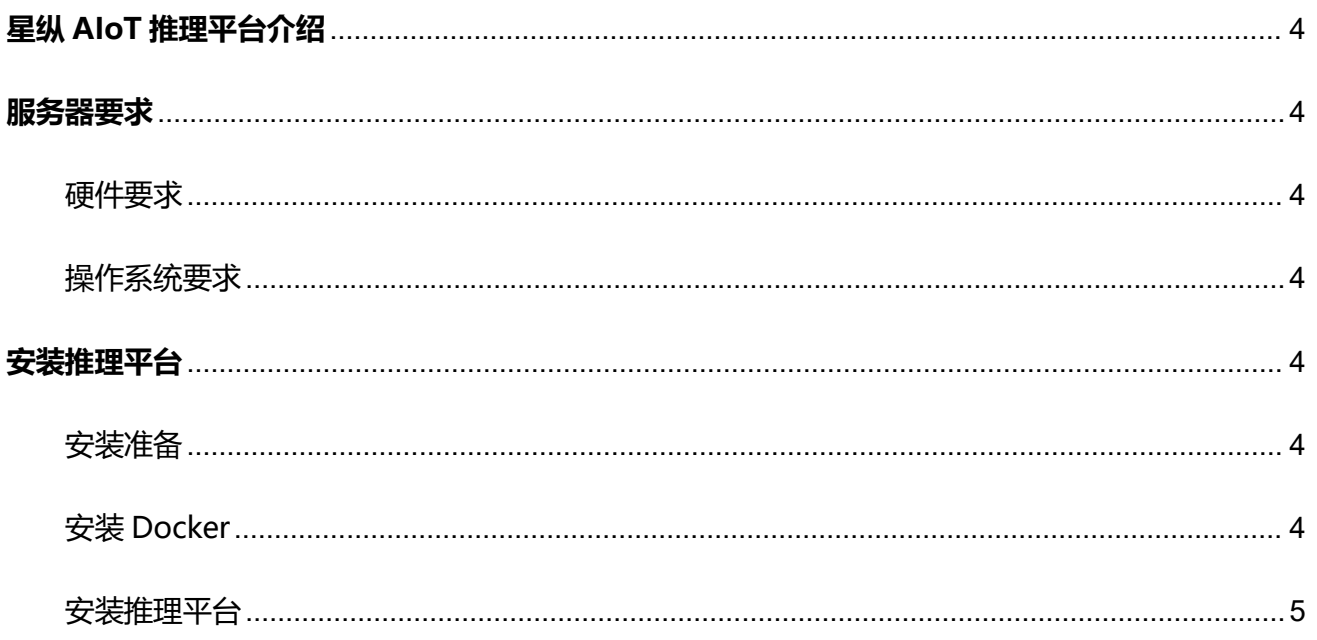

# <span id="page-3-0"></span>**星纵 AIoT 推理平台介绍**

星纵 AIoT 推理平台是基于 Triton 推理服务器开发的智能 AI 解决方案,旨在识别和处理来自星纵物联 感知相机的图片数据并返回给星纵 AIoT 感知平台。

# <span id="page-3-1"></span>**服务器要求**

# <span id="page-3-2"></span>硬件要求

服务器硬件推荐如下:

- **1~300** 台设备接入
- RAM: 4 GB
- **300~500** 台设备接入
- RAM: 8 GB

# <span id="page-3-3"></span>操作系统要求

- Ubuntu Kinetic 22.10
- Ubuntu Jammy 22.04 (LTS)
- Ubuntu Focal 20.04 (LTS)
- Ubuntu Bionic 18.04 (LTS)

# <span id="page-3-4"></span>**安装推理平台**

# <span id="page-3-5"></span>安装准备

- Ubuntu 服务器
- AloT 推理平台安装包
- SSH 工具如 Putty、Xshell、SecureCRT 等

# <span id="page-3-6"></span>安装 Docker

• for [Ubuntu](https://docs.docker.com/engine/install/ubuntu/)

# <span id="page-4-0"></span>安装推理平台

# **安装步骤**

## **1. 使用 Putty 等远程工具登录服务器**

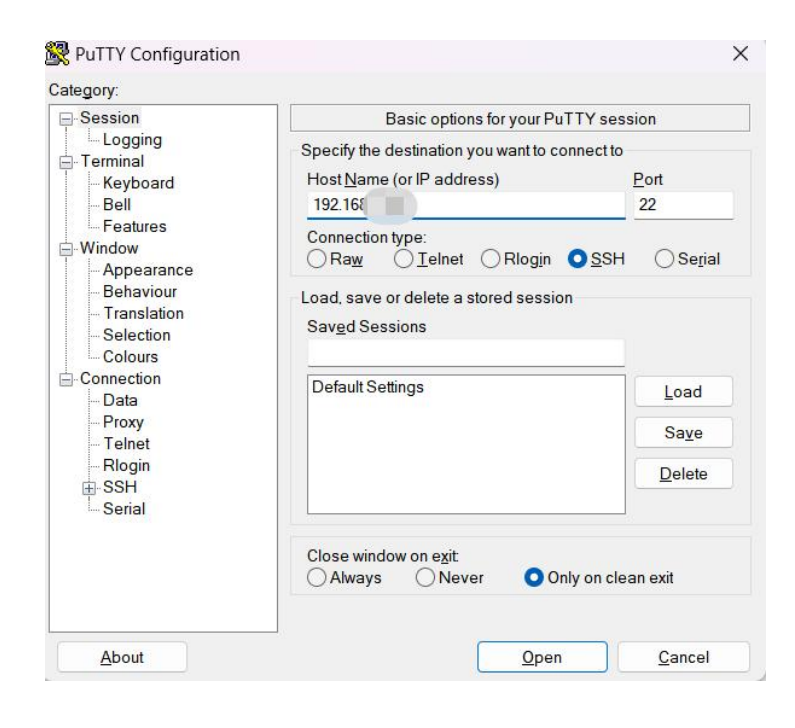

## **2. 进入 root 权限**

#### *su root*

## **3. 下载推理平台镜像至本地路径下**

*wget https://milesight-cn-resource.oss-cn-hangzhou.aliyuncs.com/share/msaiotinfer enceplatform-min-1.0.tar*

## **4. 推送本地镜像到 Docker**

*docker load < msaiotinferenceplatform-min-1.0.tar*

## **5. 为推理平台创建配置文件**

*nano docker-compose.yml*

并将下列文本内容加入到 yml 文件中:

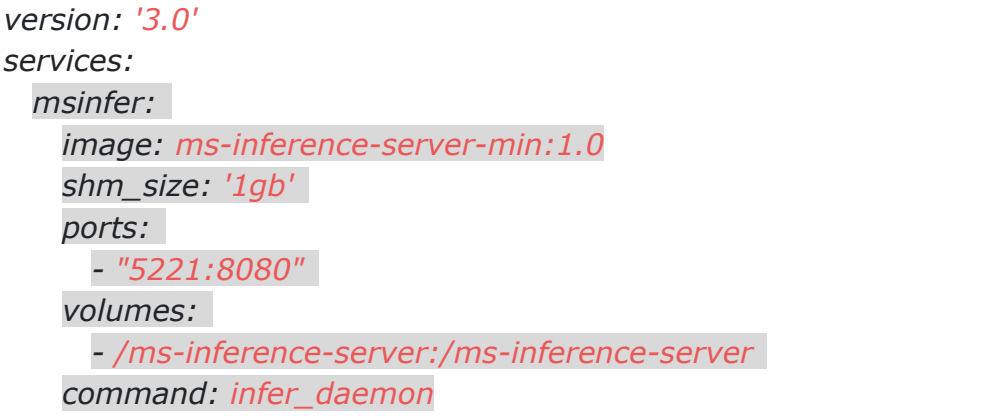

命令参数介绍:

- **image**:镜像名称
	- ◆ ms-inference-server:标准版本镜像,支持 GPU 推理,大小 16GB 左右
	- ◇ ns-inference-server-min: 最小版本镜像,纯 CPU 推理,大小 1.5GB 左右
- **ports**:端口映射,冒号右边的端口是镜像内部端口,不可以修改,左边的端口可以根据需要修改
	- 5221:8080:web 端口
	- ◇ volumes: 路径映射, 用来保存数据和日志, 冒号右边的不可以修改, 左边可以根据需要设置

**注意:**如果您已经有创建过 compose 文件,只需将如上灰底部分内容直接复制到 compose 文件。

```
version: '3.0'
services:
 mysp:
    restart: always
    image: "msaiotsensingplatform:1.0.1.0-a4"
   ports:
     - "5220:9090"
      - "1883:1883"
      - 7070:7070"- "5683-5688:5683-5688/udp"
    environment:
     TB_QUEUE_TYPE: in-memory<br>CASSANDRA URL: localhost:9042
     CASSANDRA KEYSPACE NAME: msaiotsensingplatform
    volumes:
      - /var/mysp-data:/data
      - /var/mysp-logs:/var/log/msaiotsensingplatform
 msinfer:
    image: ms-inference-server-min:1.0
    shm size: 'lgb'
   ports:
      - "5221:8080"
    volumes:
     - /var/ms-inference-server:/ms-inference-server
    command: infer_daemon
```
#### **6. 启动镜像**

#### *docker compose up -d*

# 注意:

# 从 2.3.4 版本开始, ThingsBoard 支持 Docker Compose V2 (Docker Desktop 或

Compose 插件), 因为 Docker 不再支持 docker-compose 作为独立设置。

# 我们强烈建议更新到 Docker Compose V2 并使用它。

# 如果您仍然依赖使用 Docker Compose 作为 docker-compose (带连字符), 那么请执行 以下命令来启动 ThingsBoard:

# docker-compose up -d

## **7. 执行完上述命令后,就可以在浏览器中打开推理平台。使用 Ubuntu 系统 ip:端口号形式登录页面。**

## 默认使用:**[http://{your-host-ip}:5221](http://{your-host-ip}:5220/)**

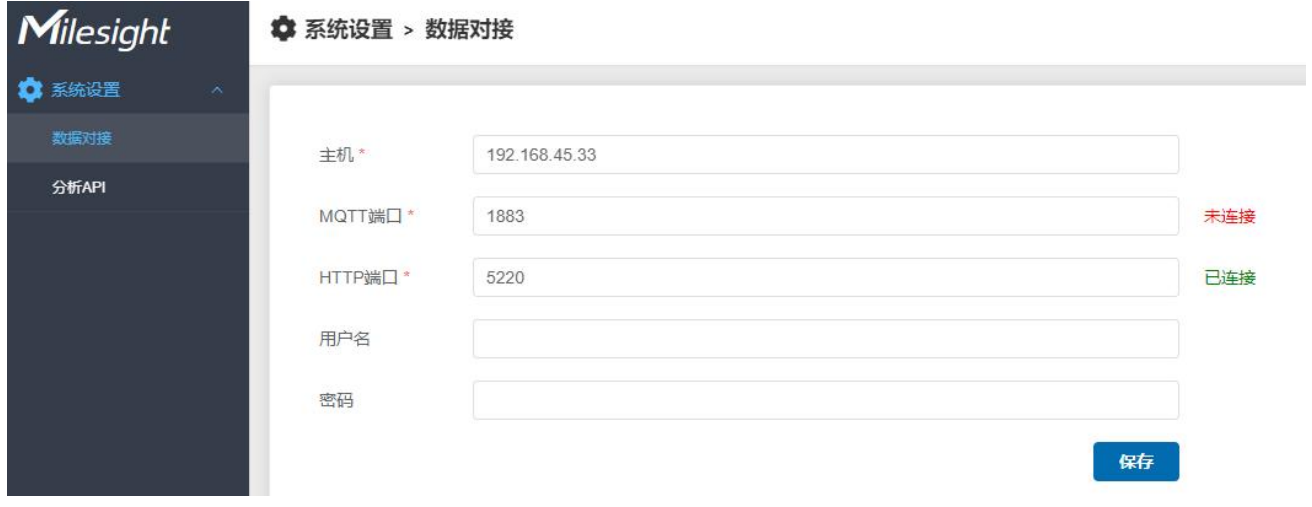

**8. 出现任何问题,可以检查服务日志中的错误。**

查看推理平台容器日志,运行以下指令:

*\$ docker compose logs -f msinfer*

停止推理平台,运行如下指令:

*\$ docker compose stop msinfer*

启动推理平台,运行如下指令:

## *\$ docker compose start msinfer*

# 注意:

# Docker Compose 作为 docker-compose(带连字符)已被弃用。建议改用 Docker

Compose V2。

# 如果您仍然依赖 docker compose 作为独立版本,以下是上述命令的列表:

# docker-compose logs -f msinfer

# docker-compose stop msinfer

# docker-compose start msinfer